## X3-MIC G2-reeks 3 kW-15 kW

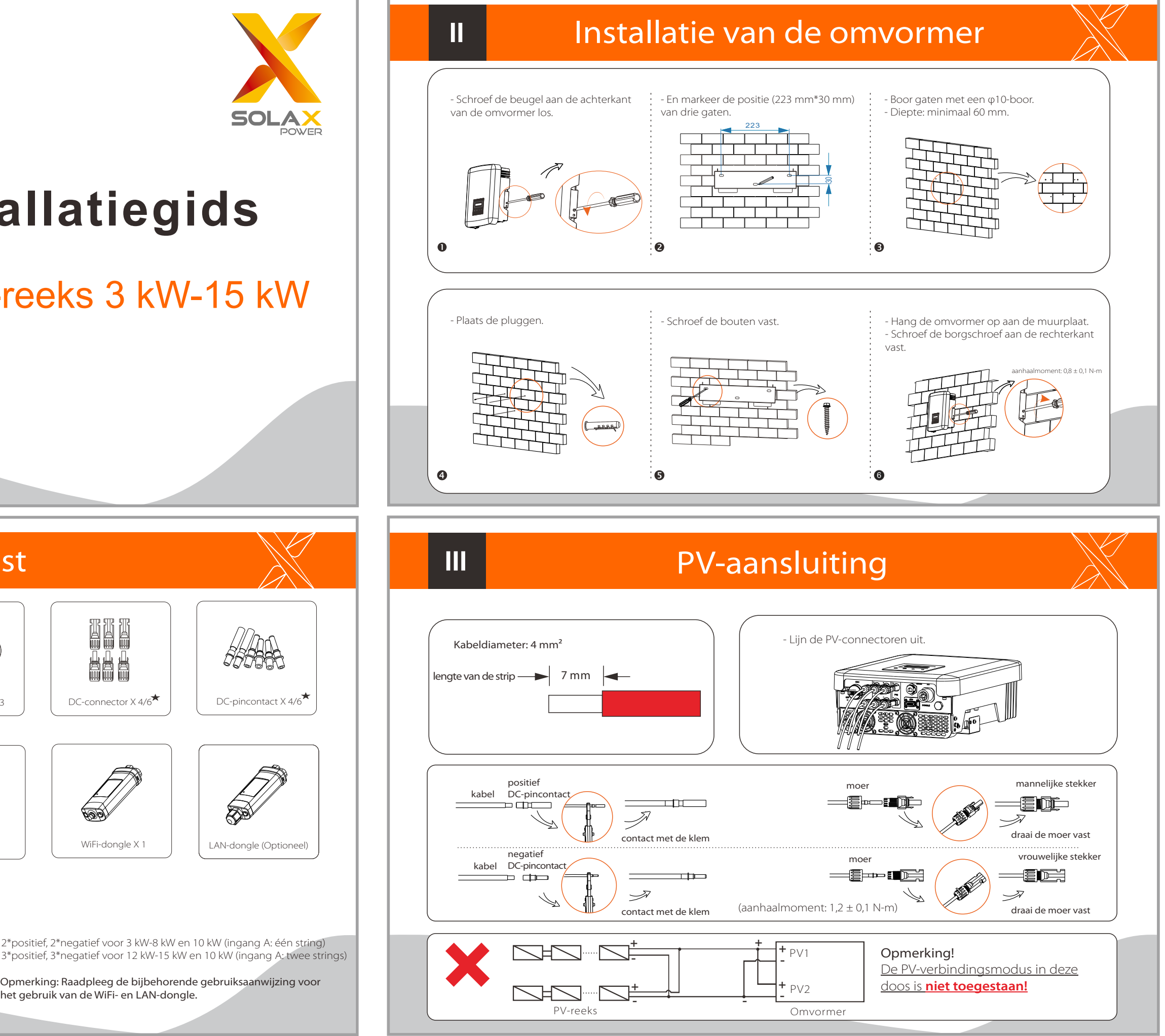

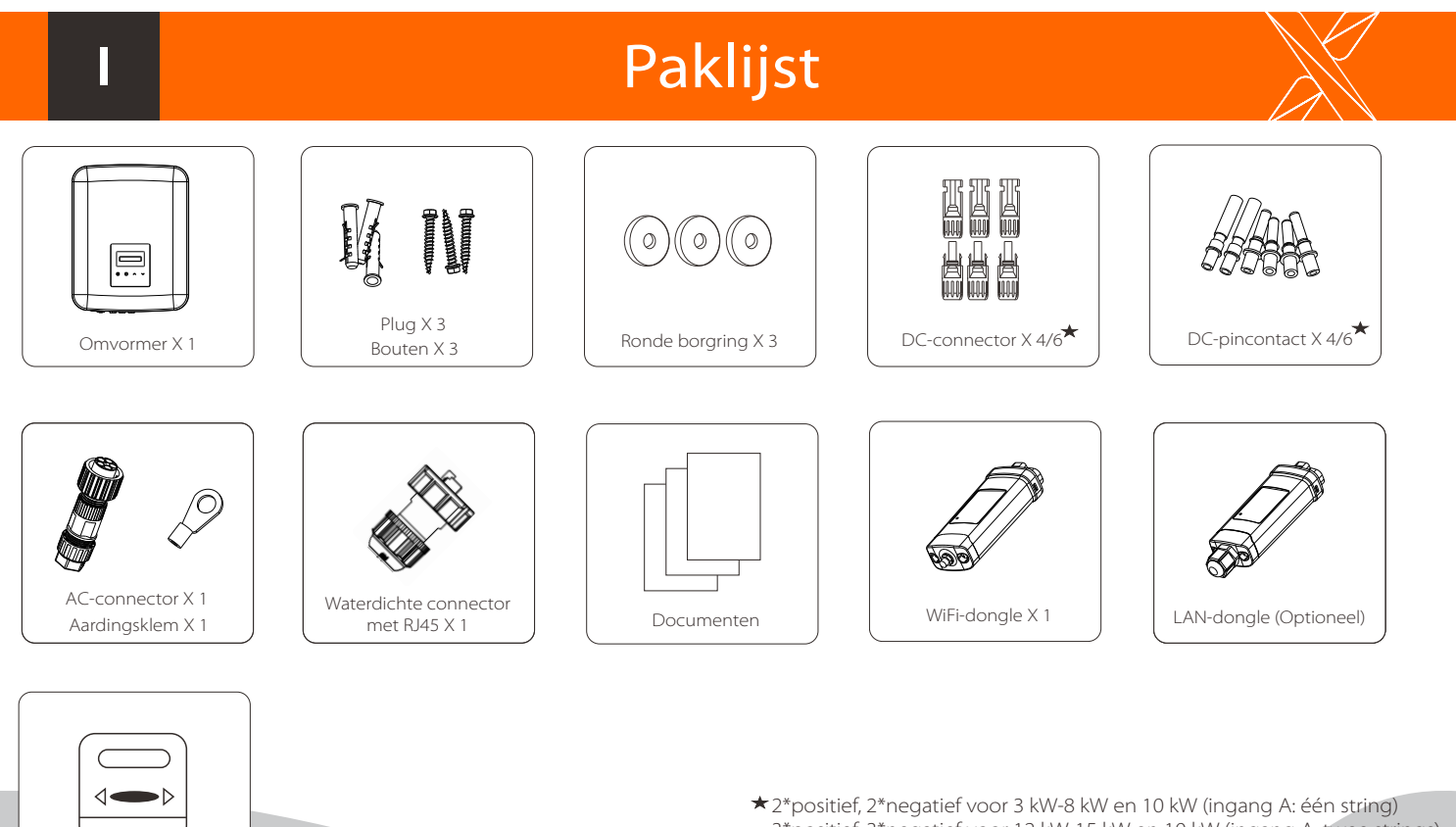

het gebruik van de WiFi- en LAN-dongle.

Meter (optioneel)

3\*positief, 3\*negatief voor 12 kW-15 kW en 10 kW (ingang A: twee strings)

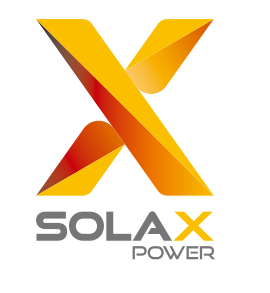

# **Snelle installatiegids**

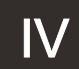

### AC-aansluiting  $\mathbb{N}$  | | VI WiFi-verbinding

### USB-aansluiting (voor het upgraden)

- Overzicht voor aansluiting.

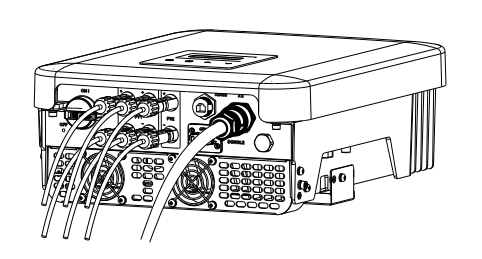

### Start de omvormer:

- 1. Schakel de externe AC- en DC-connectoren in;
- 2. Zet de DC schakelaar in de positie "AAN";
- 3. De omvormer start automatisch wanneer PV-panelen voldoende energie opwekken, de LED zal blauw zijn.

1. Schuif de kabelmoer en de huls op de kabel.

2. Steek het gestripte uiteinde van de vijf draden in de daarvoor bestemde gaten van het mannelijke inzetstuk (de N-draad en de PE-draad moeten op de juiste wijze zijn aangesloten), draai vervolgens elke schroef vast (gebruik de bijgeleverde inbussleutel).

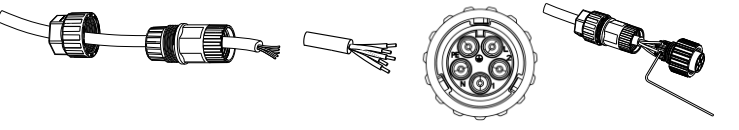

2) Plaats de U-schijf met het upgradepakket\* in de DONGLE-poort aan de onderkant van de omvormer. Zet dan de DC-schakelaar aan en sluit de PV-connector aan, de LCD zal een beeld tonen zoals rechts.

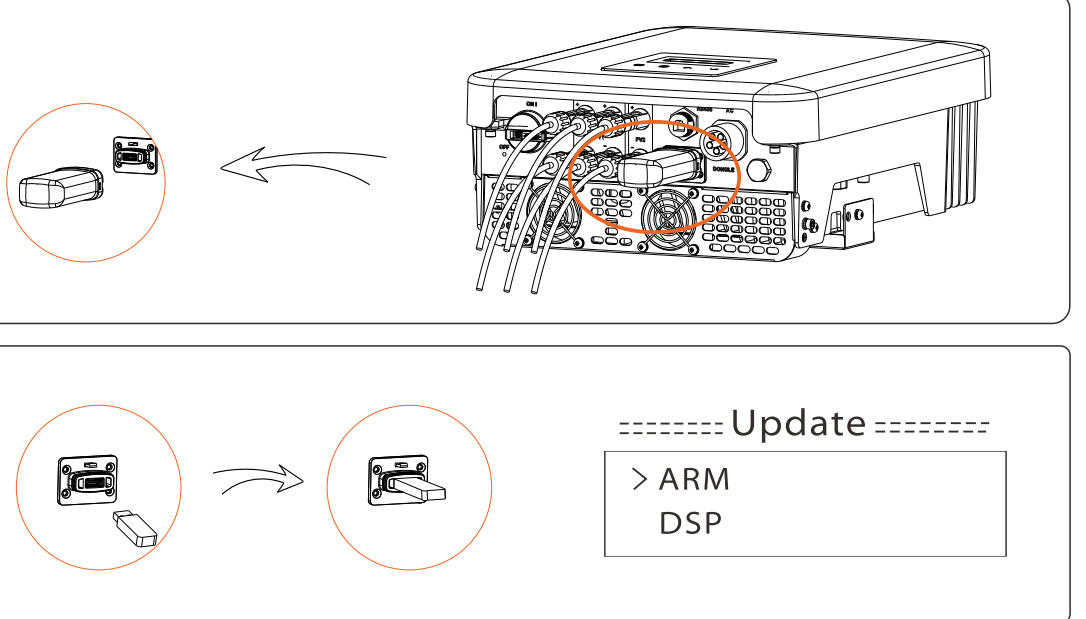

5. Lijn de groef van de mannelijke klem uit met de bolling van de vrouwelijke klem en draai vervolgens de bus vast in de mannelijke klem.

4. Draai de wartel van de connector en de kabelmoer vast.

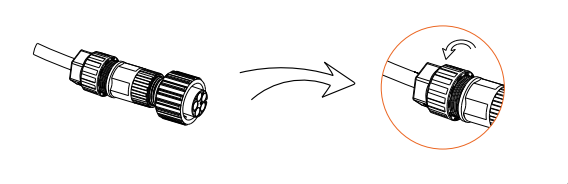

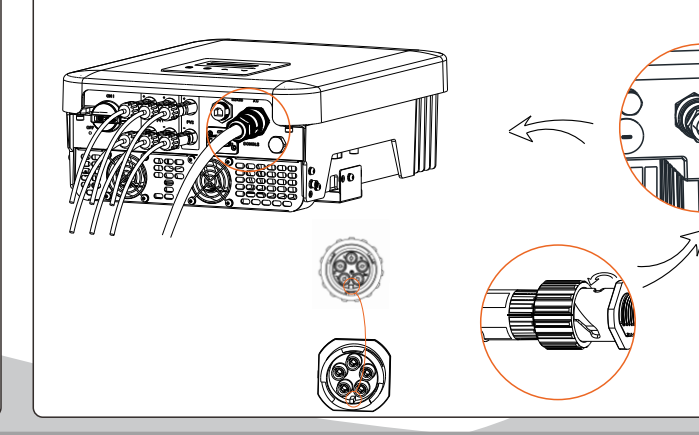

3. Draai de wartel van de achterste huls en het mannelijke inzetstuk vast.

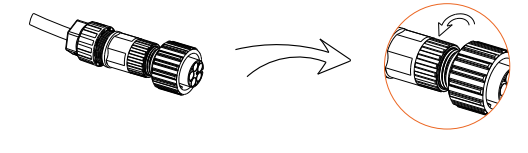

1) Zorg ervoor dat de DC-schakelaar is uitgeschakeld en dat de AC is losgekoppeld van het net. Verwijder de WiFi-donglemodule.

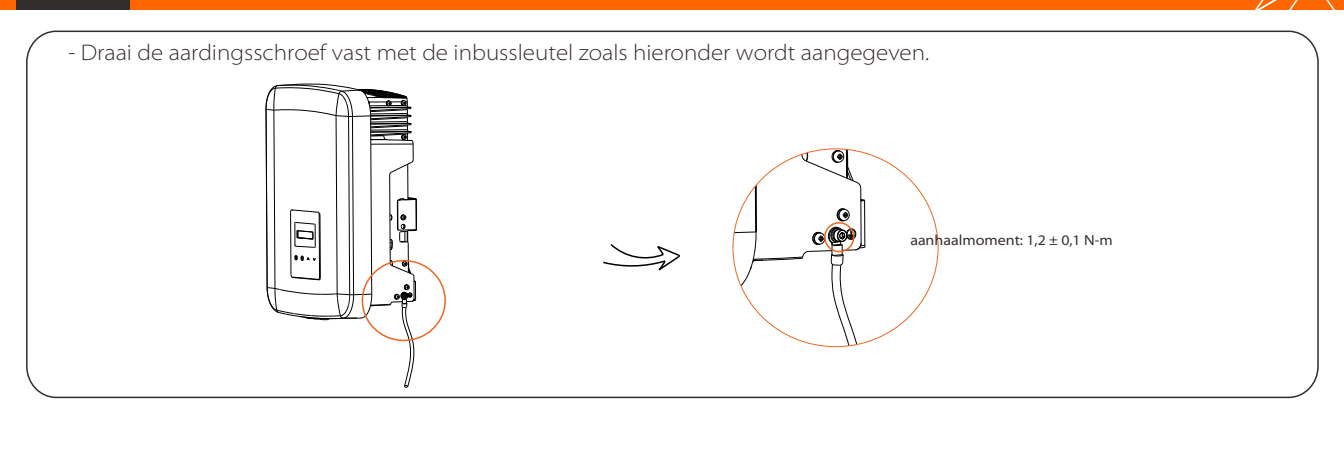

3) Druk op "Omhoog" en "Omlaag" om ARM of DSP te kiezen. Druk vervolgens lang op "Omlaag" en selecteer het juiste updatebestand om de update te bevestigen. Nadat de upgrade is voltooid, vergeet dan niet om de DC-schakelaar uit te schakelen of de PV-connector los te koppelen, trek vervolgens de U-schijf los en sluit de WiFi-dongle opnieuw aan.

> \* Neem contact op met onze serviceondersteuning om het updatepakket te verkrijgen en pak het uit op uw U-schijf. Wijzig de bestandsnaam van het programma niet! Of het kan ervoor zorgen dat de omvormer niet meer werkt!

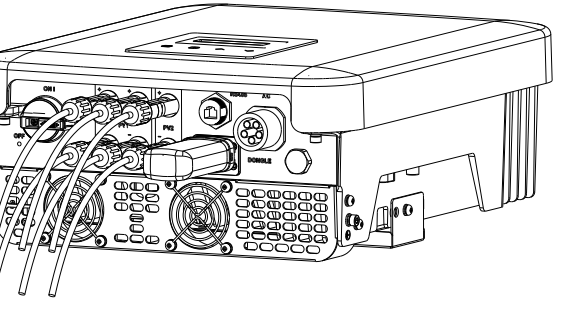

### Aardingsverbinding en overzicht

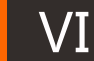

Ⅶ

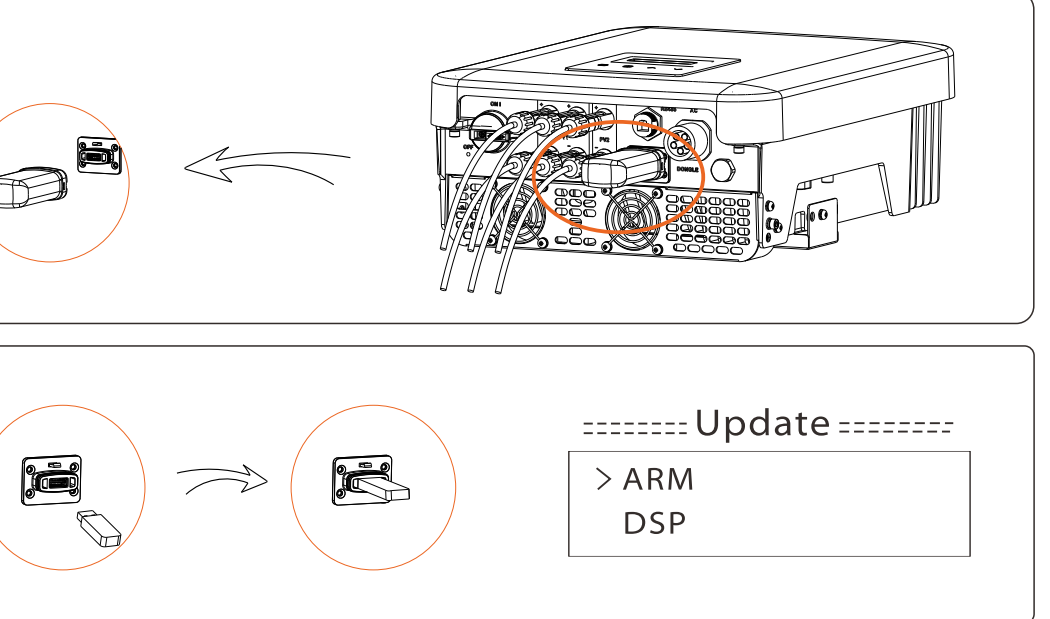

Opmerking: Raadpleeg de gebruiksaanwijzing voor het juiste gebruik van de WiFi-dongle.

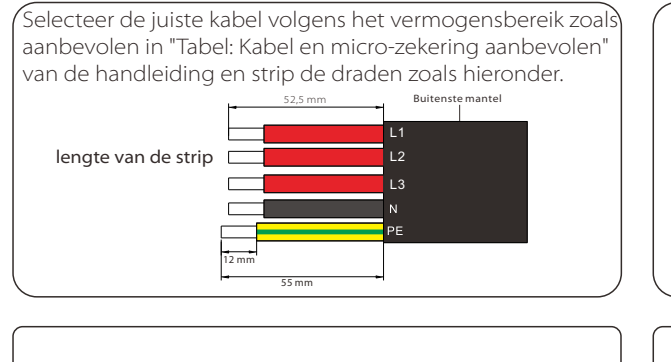

- Via deze WiFi/LAN verbindingspoort kunt u de status en prestaties van uw omvormer verzamelen, deze informatie kunt u controleren via een portaal wanneer u een WiFi dongle installeert (de LAN-dongle kan optioneel van de leverancier worden gekocht indien nodig). - Steek de WiFi-dongle in de poort genaamd "DONGLE" op de omvormer.

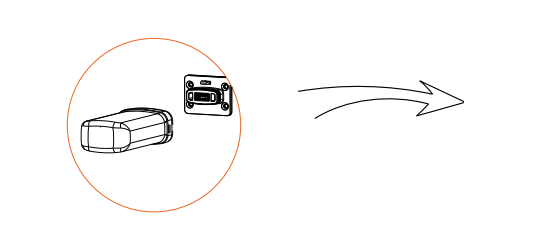